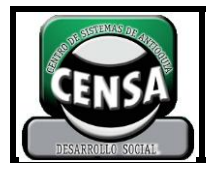

**CÓDIGO: F-SE-022 VERSIÓN:**

**2**

# **1. IDENTIFICACIÓN DE LA GUÍA DE APRENDIZAJE**

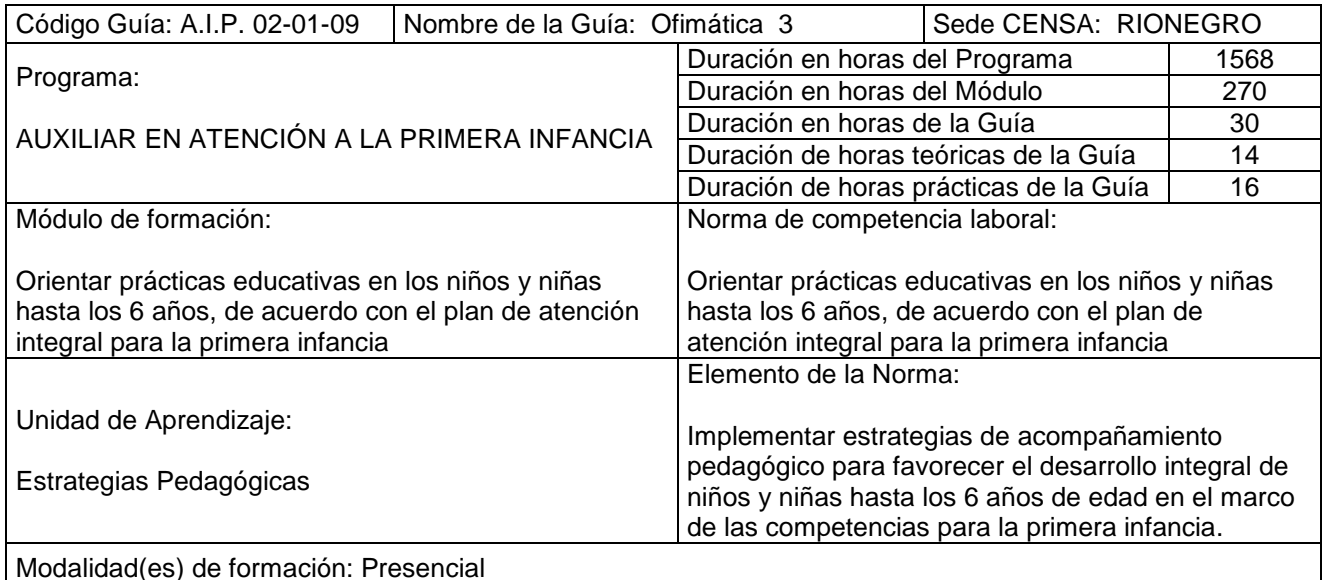

Resultados de Aprendizaje:

Al terminar la actividad de aprendizaje el educando (trabajador estudiante) estará en capacidad de:

- Reconoce el programa de Power Point, como una buena herramienta para la presentación de trabajos.
- Crea diapositivas con diversas animaciones y efectos manejando las barras de herramientas de Power Point.
- Configurar y modificar páginas.
- Aplicar arte a las diapositivas e insertar imágenes u objetos.

# **2. ACTIVIDADES DE ENSEÑANZA – APRENDIZAJE – EVALUACIÓN**

- Conocer la definición y funcionalidades sobre Power Point.
- Manejar las barras de herramientas de acuerdo a la función que desempeñan.
- Aplicar los diferentes tipos de fuentes y formatos de párrafo a las diapositivas.
- Efectuar diferentes efectos y animaciones en las diapositivas.
- Insertar nuevas diapositivas, números de páginas, encabezados, pie de página.
- Elaborar diapositivas con textos artísticos e imágenes.

# **3. INTRODUCCIÓN**

Con el desarrollo de esta guía el estudiante adquirirá los conocimientos sobre la creación de diapositivas en Power Point, configuración de textos aplicando el tipo de fuente deseado, al igual que los efectos, la justificación, las tabulaciones, inserción de objetos, autoformas, aplicar arte, dándole una mejor presentación a sus trabajos; como medio facilitador en las exposiciones de proyectos.

A través de la temática abordada aplicará los conocimientos necesarios para la elaboración de todo tipo de diapositivas utilizando el programa Power Point, afianzando así sus conocimientos con respecto al manejo de los computadores, herramienta tan necesaria hoy en día en los centros pedagógicos. Por tal motivo, se hará especial énfasis en la aplicabilidad de la informática para la presentación de proyectos educativos.

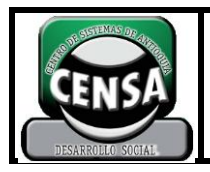

# **4. PLANTEAMIENTO DE LAS ACTIVIDADES Y ESTRATEGIAS DE APRENDIZAJE**

Participe en el proceso de Inducción de la guía de aprendizaje "Presentación de Trabajos", con el desarrollo de las siguientes actividades: exposición sobre contenidos, resultados de aprendizaje y evidencias del módulo; socialización de dudas e inquietudes, recolección de evidencias que serán presentadas en el portafolio de evidencias.

- **4.1.** Acordar y elaborar con el tutor el cronograma de actividades para la ejecución de la guía de aprendizaje y el desarrollo de las evidencias.
- **4.2.** Con base en la definición de Power Point, consignada en el glosario de la presente guía, redacte un escrito sobre su importancia y funcionalidad.
- **4.3.** Explicación del Tutor@ sobre el manejo de las barras de herramientas, luego elaboran una presentación corta para aplicar lo aprendido. Exposición.
- **4.4.** Elabore paso a paso la presentación del Proyecto Administrativo, con base en el bosquejo que hizo en la guía de Elaboración de Proyectos Educativos. Exposición.

# **5. EVIDENCIAS**

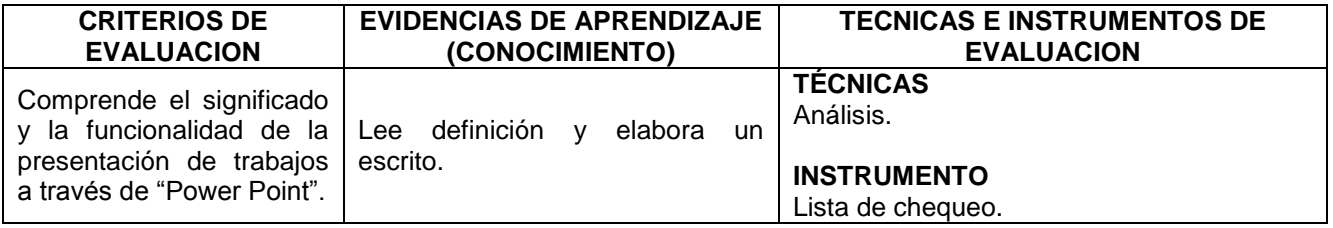

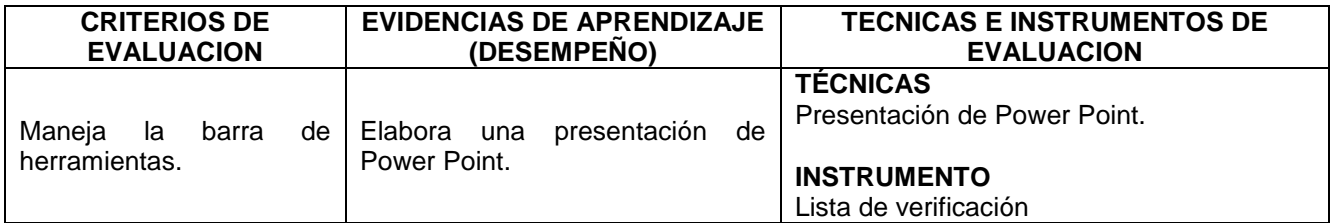

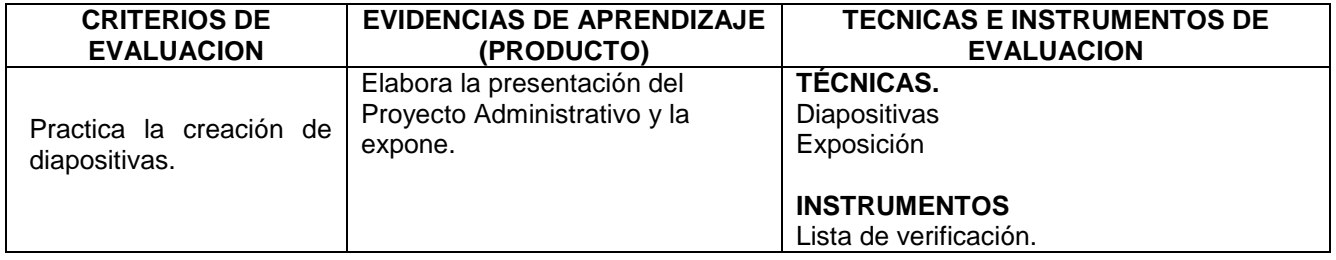

# **6. AMBIENTES DE APRENDIZAJE, MEDIOS Y RECURSOS DIDÁCTICOS**

# **AMBIENTES DE APRENDIZAJE**

Salón de clase. Sala de computadores.

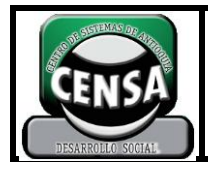

**CÓDIGO: F-SE-022 VERSIÓN:**

**PÁGINA 3 DE 2**

**2**

### **MEDIOS Y RECURSOS DIDACTICOS**

#### **MATERIALES:**

Hojas de block Tablero, Marcadores borrables y permanentes

### **EQUIPOS:**

Computador e internet, Video beam

### **7. GLOSARIO**

**Diapositiva:** Imagen fotográfica positivada sobre el mismo soporte transparente de la película, destinada a ser proyectada.

Las diapositivas se utilizan principalmente para hacer presentaciones sobre contenidos donde la calidad de la imagen es un factor importante (ciencia, patrimonio cultural, procesos industriales, presentación de productos, entre otros).

**Microsoft Office:** Es una [suite ofimática,](http://es.wikipedia.org/wiki/Suite_ofim%C3%A1tica) compuesta básicamente por aplicaciones de procesamiento de textos, plantilla de cálculo y programa para presentaciones (algunas más, dependiendo de la versión). Fue desarrollada por la empresa [Microsoft.](http://es.wikipedia.org/wiki/Microsoft)

**Ofimática:** Se llama ofimática al equipamiento [hardware](http://es.wikipedia.org/wiki/Hardware) y [software](http://es.wikipedia.org/wiki/Software) usado para idear y crear, coleccionar, almacenar, manipular y transmitir digitalmente la información necesaria en una [oficina](http://es.wikipedia.org/wiki/Oficina) para realizar tareas y lograr objetivos básicos. Las actividades básicas de un sistema ofimático comprenden el almacenamiento de datos en bruto, la transferencia electrónica de los mismos y la gestión de información electrónica relativa al negocio. La ofimática ayuda a optimizar o automatizar las tareas típicas en una oficina, ya existentes.

**Plantilla:** Un diagrama utilizado para crear documentos.

**PowerPoint:** Microsoft PowerPoint es una [aplicación](http://www.alegsa.com.ar/Dic/aplicacion.php) desarrollada por [Microsoft](http://www.alegsa.com.ar/Dic/microsoft.php) para [Windows](http://www.alegsa.com.ar/Dic/windows.php) y [Mac OS,](http://www.alegsa.com.ar/Dic/Mac%20os.php) que permite desarrollar presentaciones multimediales. Es ampliamente usada en el mundo empresarial y educativo. Microsoft PowerPoint es parte del paquete [Microsoft Office.](http://www.alegsa.com.ar/Dic/office.php)

PowerPoint permite manipular texto, gráficos, videos y otros objetos, para la creación de presentaciones multimediales. Por lo general, las presentaciones son en forma de diapositivas con un orden lógico. Suelen utilizarse para proyectarse en pantallas gigantes o televisores, aunque también pueden ser [impresas.](http://www.alegsa.com.ar/Dic/imprimir.php)

Las presentaciones pueden ser guardadas y ejecutadas en [formatos:](http://www.alegsa.com.ar/Dic/formato.php) [PPT](http://www.alegsa.com.ar/Dic/ppt.php) (presentación), PPS (PowerPoint Show), o POT (plantilla). En PowerPoint 2007 el formato de archivo es .pptx.

#### *Versiones de PowerPoint:*

- 1993 PowerPoint 4.0 (Office 4.x)
- 1995 PowerPoint 7 para [Windows 95](http://www.alegsa.com.ar/Dic/windows%2095.php) (Office 95)
- 1997 PowerPoint 97 (Office 97)
- 1999 PowerPoint 2000 (Office 2000)
- 2001 PowerPoint 2002 (Office XP)
- 2003 PowerPoint 2003 (Office 2003)
- 2006 PowerPoint 2007 (Office 2007)

**Presentaciones Multimediales:** El término multimedia se utiliza para referirse a cualquier objeto o sistema que utiliza múltiples medios de expresión (físicos o digitales) para presentar o comunicar información. De allí la expresión "multimedios". Los medios pueden ser variados, desde [texto](http://es.wikipedia.org/wiki/Texto) e [imágenes,](http://es.wikipedia.org/wiki/Im%C3%A1genes) hasta [animación,](http://es.wikipedia.org/wiki/Animaci%C3%B3n) [sonido,](http://es.wikipedia.org/wiki/Sonido)

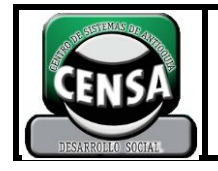

**2**

[video,](http://es.wikipedia.org/wiki/Video) etc. También se puede calificar como *multimedia* a los [medios electrónicos](http://es.wikipedia.org/w/index.php?title=Medios_electr%C3%B3nicos&action=edit&redlink=1) (u otros medios) que permiten almacenar y presentar contenido multimedia.

Las presentaciones multimedia pueden verse en un [escenario,](http://es.wikipedia.org/wiki/Escenario) [proyectarse,](http://es.wikipedia.org/wiki/Proyector_cinematogr%C3%A1fico) [transmitirse,](http://es.wikipedia.org/wiki/Transmisi%C3%B3n) o reproducirse localmente en un dispositivo por medio de un [reproductor multimedia.](http://es.wikipedia.org/wiki/Reproductor_multimedia) Una [transmisión](http://es.wikipedia.org/wiki/Transmisi%C3%B3n) puede ser una presentación multimedia en vivo o grabada.

#### **8. BIBLIOGRAFIA**

- $\triangleright$  Archivo y ayuda de Windows
- > Manual de usuario Microsoft. Ed. Mc Graw Hill
- [www.wikipedia.com](http://www.wikipedia.com/)